Web 2.0

## Photo Editing Project

For this project, you will visit the different Online Photo Editors (piZap, FotoFlexer & Pixlr) and Photo Fun sites (PicJoke, Fun Photo Box, PhotoFunia & Hair Mixer) that were shown in class and use them on different pictures. Use the tools available through the online photo editors to change your pictures and save them to your drive. You will post a picture that you created from piZap, FotoFlexer and Pixlr and also select 2 other pictures from any of Photo Fun sites for a total of five pictures to be posted.

Create a new web page on your site named "Images". Place this page after Reviews but before your Social Network from previous assignment. Use the Title object to identify which site created each image and then post the image after the title. Look at the example below or visit the Student Example Site on the classroom site.

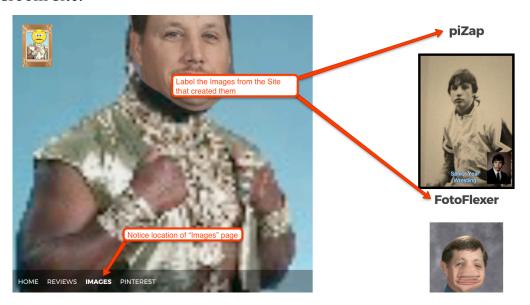

Look at the Grading Rubric to make sure you met all the requirements of this project. When done, put your name on the Grading Rubric and turn in to Mr. Bratina for grading.